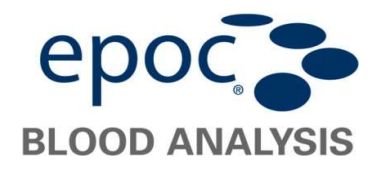

## Upgrade der Host2 Software mittels Micro-SD Karte

Setzen Sie die SD-Karte\* mit der gespeicherten Upgrade-Datei in den SD-Steckplatz des Host2 ein. Der Einschub für die SD-Karte befindet sich an der Rückseite unter dem Batteriefach. Gehen Sie hierfür wie im Folgenden beschreiben vor.

Drücken Sie den Ein-/Aus-Schalter, um den Host2 vorerst auszuschalten.

Schieben Sie den Schnappverschluss des Batteriefachs mit Ihrem Finger oder einem Stift nach rechts, um die Batterie freizulegen. Die Batterie springt etwas hervor. Entnehmen Sie die Batterie aus dem Gerät.

Heben Sie die Gummi-Abdeckung an und schieben Sie die Klappe der SIM-Kartenhalterung in die geöffnete Position.

Heben Sie die Klappe der SIM-Kartenhalterung (falls vorhanden) an; heben Sie dann die Klappe der Micro-SD-Kartenhalterung an. Setzen Sie die Micro-SD-Karte mit den goldenen Streifen nach außen in die Klappe der Kartenhalterung ein und achten Sie darauf, dass die Karte dabei auf jeder Seite der Klappe in die Haltehaken gleitet. Schließen Sie die Klappen der Micro-SD-Kartenhalterung und schieben Sie die Klappe der SIM-Kartenhalterung in die geschlossene Position. Schließen Sie die Gummi-Abdeckung.

Setzen Sie die Batterie mit der Unterseite zuerst wieder ein. Drücken Sie die Batterie im Batteriefach nach unten, bis der Schnappverschluss hörbar einrastet.

Schalten Sie den Host2 ein und melden sich als Administrator an.

User Id: administrator

Passwort: administrator

(Alternativ 2x den Barcode unten rechts scannen).

Wählen Sie dann im Menü Tools die Optionen Upgrade ausführen und Von SD-Karte aus, und befolgen Sie die weiteren Aufforderungen.

Wurde das Upgrade erfolgreich ausgeführt,

ist dieses an der aktualisierten

Versionsnummer am unteren rechten

Bildschirmrand (Login Bildschirm) erkennbar.

Entfernen sie die Micro-SD Karte wie oben beschrieben wieder aus dem Host2.

\*Achtung: Die Micro-SD Karte sollte auf das Dateisystem FAT32 formatiert werden können (keine Schnellformatierung). Es eignen sich besonders Micro-SD Karten älteren Baujahrs mit 2 bis max. 8 /16 GB Speicherplatz.

Beachten Sie, dass die Micro-SD Karte lediglich die aktuelle Upgrade Datei tragen darf. Diese sollte nicht umbenannt werden.

Die Upgrade Datei kann angefordert werden über das Kontaktformular unter folgendem Link https://www.wdt.de/produkte/praxisbedarf/epoc-vet-poct/.

Sie wird Ihnen nach Anforderung umgehend per Mail zugeschickt.

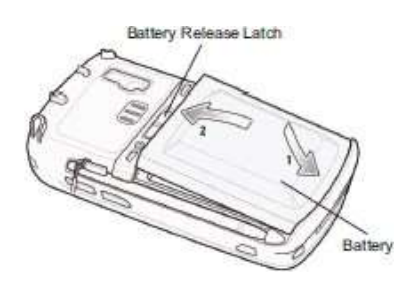

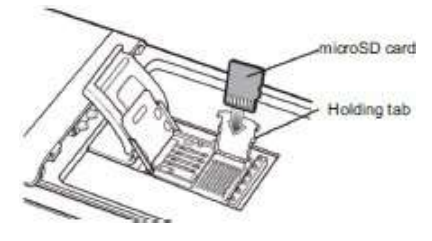

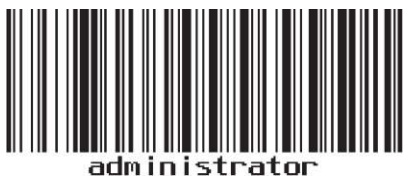